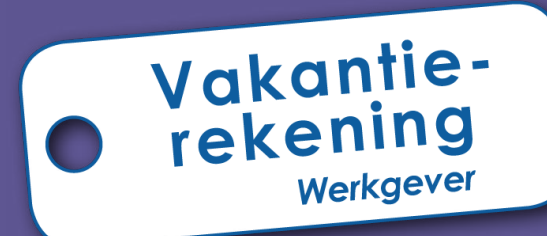

# **Gebruikershandleiding**

**voor de mandatarissen**

**RJV** 

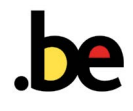

**Alles over de vakantie van zijn arbeiders voor de werkgevers**

# **Inhoud**

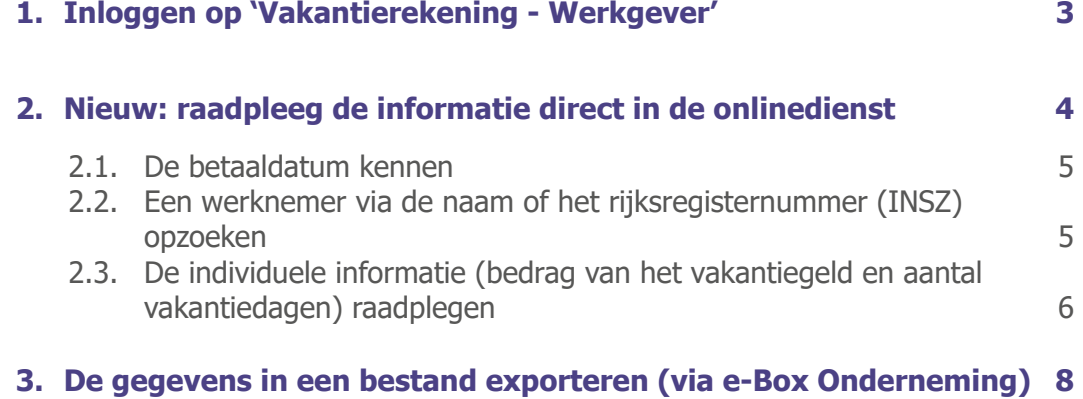

## <span id="page-2-0"></span>**1. Inloggen op 'Vakantierekening - Werkgever'**

Om in te loggen, ga naar de site [www.rjv.fgov.be >](https://www.onva-rjv.fgov.be/nl/professionals)  [Professionals](https://www.onva-rjv.fgov.be/nl/professionals) klik vervolgens op de rubriek 'Onlinedienst Vakantierekening - Werkgever'.

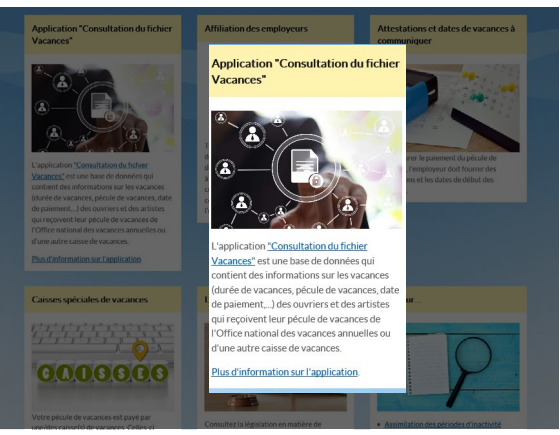

U wordt verder geleid naar het beveiligde platform

**L**ICSAM van de Sociale zekerheid. Kies één van de 3 methodes om u te identificeren:

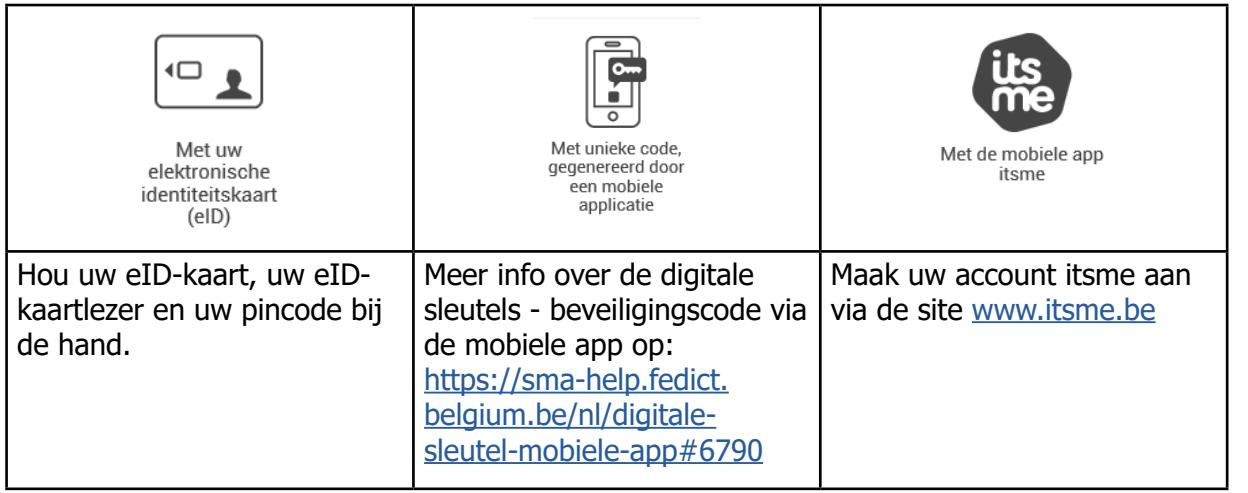

Technische problemen om u te identificeren? **Contacteer Eranova op 02 511 51 51**

Eens u ingelogd bent, zal het hoofdscherm verschijnen:

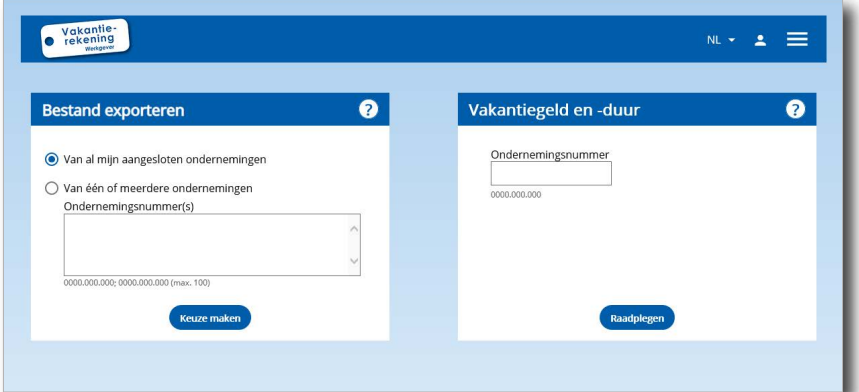

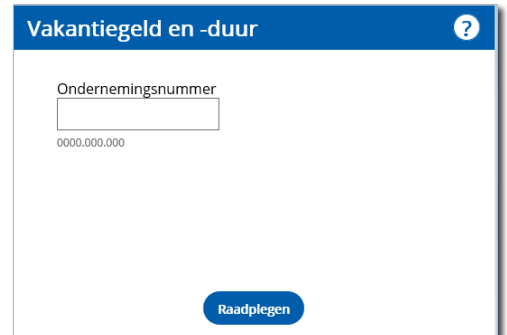

Voer in het kader 'Vakantiegeld en vakantieduur' het bedrijfsnummer in dat u wenst op te zoeken en klik op **Einsehen** .

De lijst van de werknemers (arbeiders) van de onderneming wordt weergegeven. U zal rechtstreeks in de toepassing de informatie met betrekking tot de vakantie (bedrag van het vakantiegeld, vakantieduur en betaaldata) van de werknemers kunnen raadplegen.

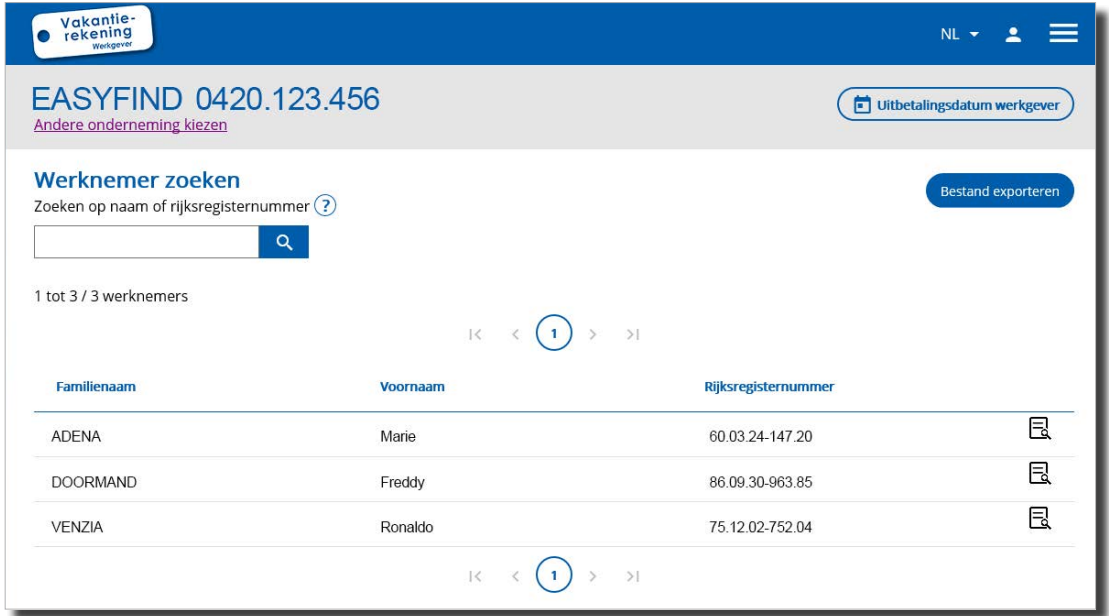

Om een andere onderneming te raadplegen, klik op de link die zich onder de naam van de onderneming bevindt (Andere onderneming kiezen) of op het logo 'Vakantierekening - Werkgever'.

<span id="page-3-0"></span>**2. Nieuw: raadpleeg de** 

**onlinedienst**

**informatie direct in de** 

#### <span id="page-4-0"></span>**2.1. De betaaldatum kennen**

Door op het icoon te klikken **in dit uitbetalingsdatum werkgever** verschijnt er een pop-up.

U vindt de betaaldatum van het vakantiegeld terug voor al uw arbeiders en voor elk vakantiefonds waarbij u aangesloten bent.

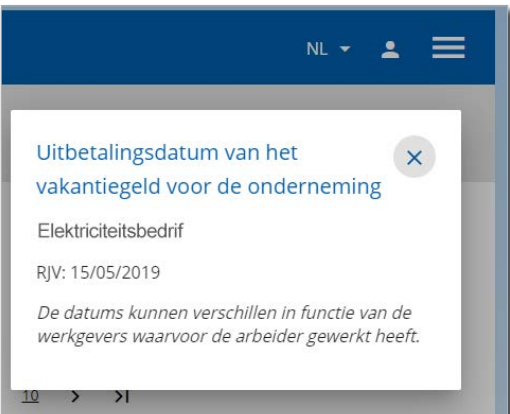

#### **2.2. Een werknemer via de naam of het rijksregisternummer (INSZ) opzoeken**

U kan de zoekmotor van zijn naam of het begin van zijn rijksregisternummer (INSZ) in te voeren.

#### <span id="page-5-0"></span>**2.3. De individuele informatie (bedrag van het vakantiegeld en aantal vakantiedagen) raadplegen**

Door op het icoon 'Bestand'  $\overline{\mathbb{R}}$  te klikken, verschijnt de gedetailleerde informatie voor de werknemer.

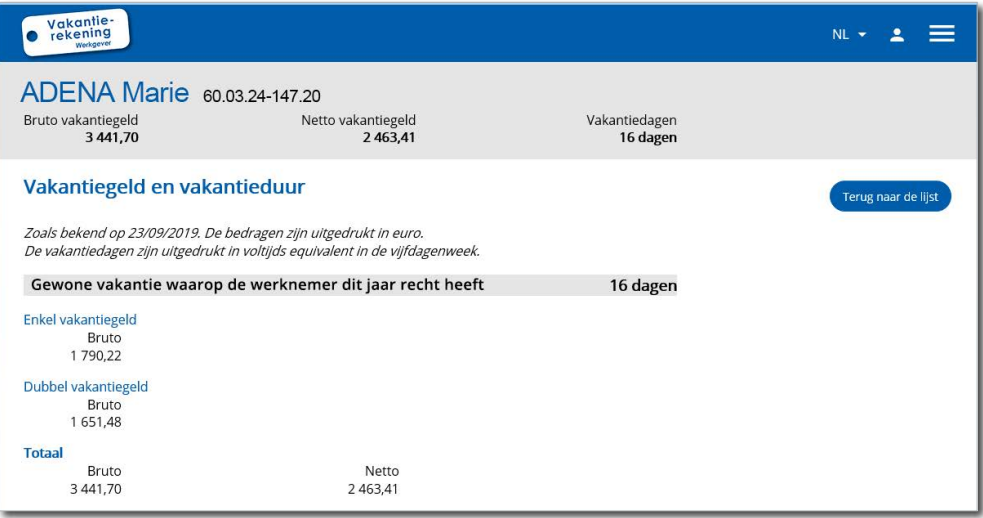

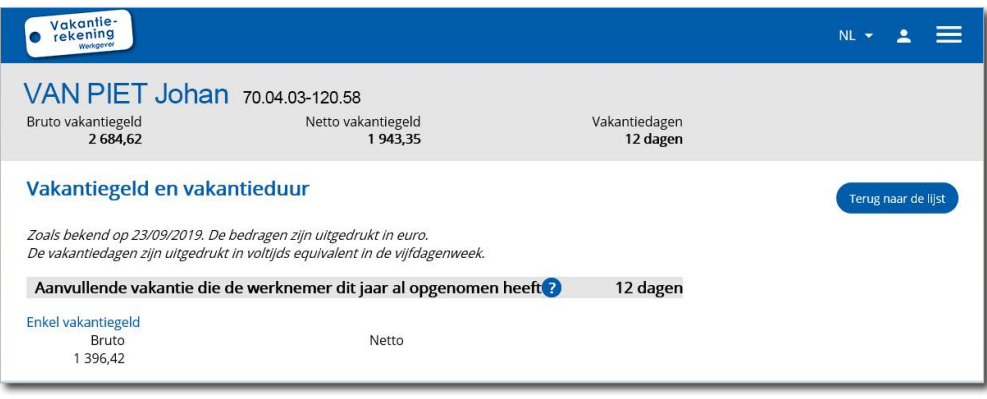

**Belangrijk om te weten** Het aantal vakantiedagen wordt uitgedrukt in voltijds equivalent in een vijfdagenweek. U kan de convertor voor vakantiedagen gebruiken die beschikbaar is op de site van de RJV [www.rjv.fgov.be > Vakantieduur > Omzetten vakantiedagen](https://www.onva-rjv.fgov.be/nl/vakantieduur/omzetten-vakantiedagen)

In het 1ste blok vindt u de algemene informatie:

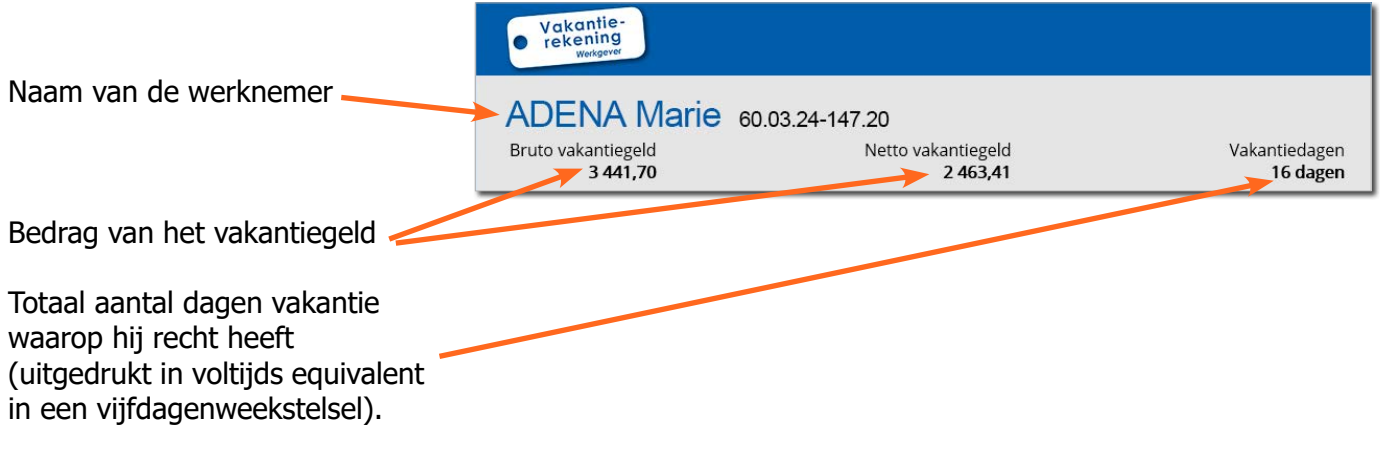

In het 2de blok, naargelang de situatie van de werknemer arbeider, vindt u de gedetailleerde informatie terug:

1 3 9 6, 4 2

- **• gewoon vakantie**  (enkel en dubbel vakantiegeld);
- **• vakantie C.A.O**;
- **• aanvullende vakantie**.

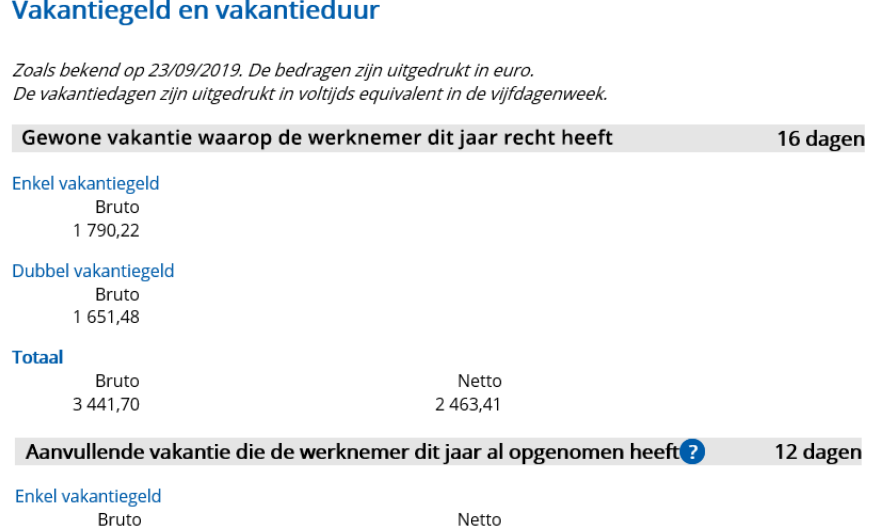

## <span id="page-7-0"></span>**3. De gegevens in een bestand exporteren (via e-Box Onderneming)**

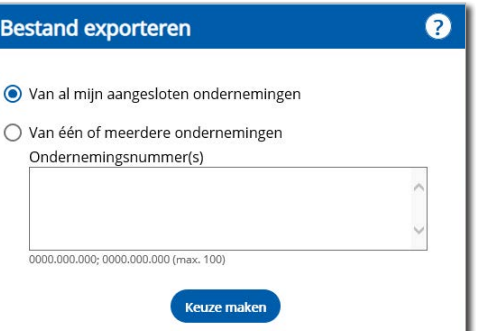

In het kader 'Te exporteren bestand', kunt u het bestand met alle informatie over uw werknemers arbeiders downloaden. Naargelang het gekozen bestandstype is het document raadpleegbaar ofwel via een teksteditor of spreadsheet, ofwel via uw eigen specifiek intern programma.

Het gaat om dezelfde gegevens die rechtstreeks in de toepassing raadpleegbaar zijn.

U kan voor alle aangesloten bedrijven of één of meerdere bedrijven kiezen. Daartoe voert u het nummer van het bedrijf of bedrijven in door de nummers te scheiden door een ';' ,

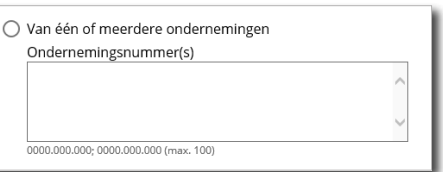

vervolgens klikt u op **keuze maken** 

De lijst van de bedrijven alsook de keuzes voor het bestandsformaat worden weergegeven. U kan

de namen van de bedrijven, die u niet wenst te exporteren, schrappen door te klikken op overeenkomstig.

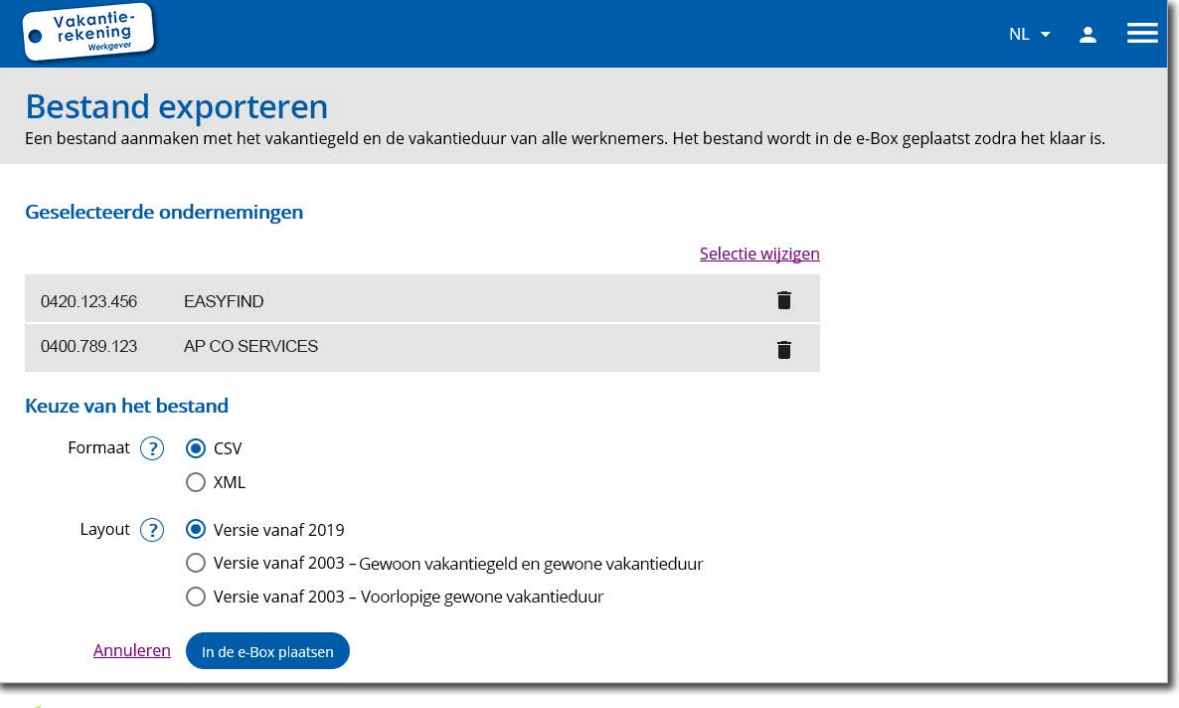

### **Belangrijk om te weten**

Om het downloadbaar bestand te ontvangen, moet de eBox Onderneming van de werkgever geactiveerd zijn en moet u er toegang tot hebben. Voor meer informatie, raadpleeg de gebruikershandleiding die beschikbaar is

[www.socialsecurity.be > Onderneming> e-Box](https://www.socialsecurity.be/site_nl/general/helpcentre/ebox/transit.htm)

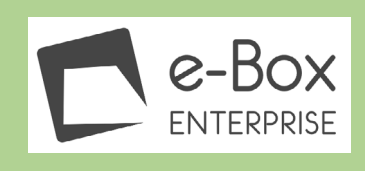

Kies:

- het **gewenste formaat** van het bestand (.csv of .xml)
- het **soort lay-out**:
	- vanaf 2019 (dit bestand omvat de informatie in verband met de gewoon vakantiegelden en gewone vakantiedagen, C.A.O-vakantiedagen en aanvullende vakantiedagen);
	- vanaf 2003 Gewoon vakantiegeld en gewone vakantieduur
	- vanaf 2003 Voorlopige gewoon vakantiedagen.

Klik vervolgens op **Inde[e-Box](https://www.socialsecurity.be/site_nl/general/helpcentre/ebox/transit.htm) plaatsen** . Het bestand zal verstuurd worden naar uw e-Box [Onderneming](https://www.socialsecurity.be/site_nl/general/helpcentre/ebox/transit.htm) waar u het kan downloaden.

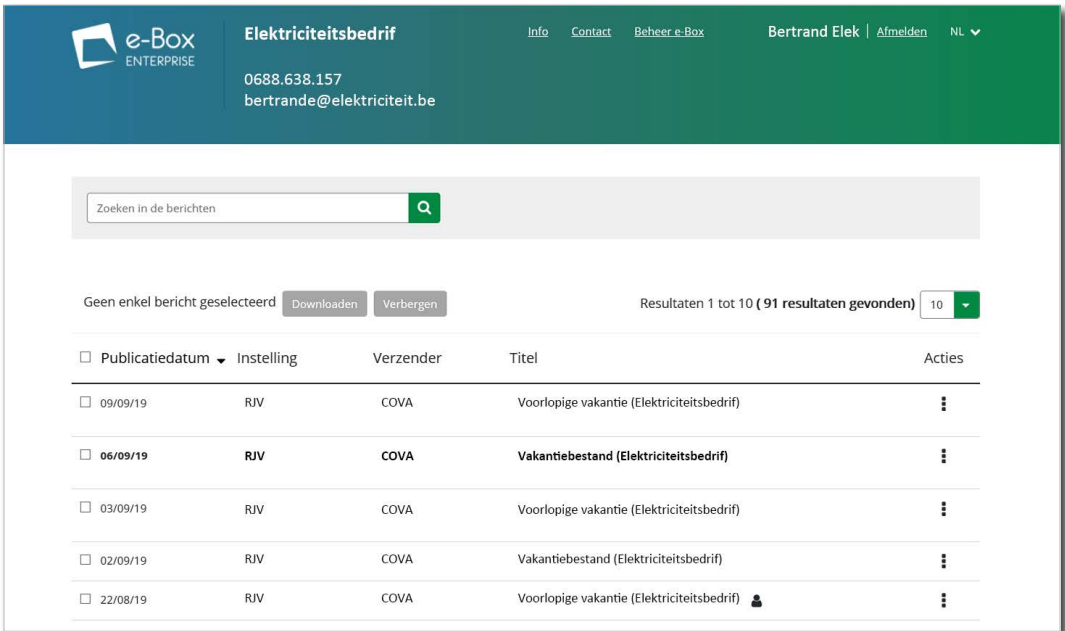

## **Technische problemen?**

- Voor **verbindingsproblemen in de toepassing** 'Vakantierekening Werkgever' of e-Box Onderneming, contacteer **Eranova op 02 511 51 51**.
- Voor vragen over de gegevens van de werknemers, contacteer het bevoegd vakantiefonds. www.rjv.fgov.be  $>$  Contact  $>$  Contactgegevens [van de vakantiefondsen](https://www.onva-rjv.fgov.be/nl/de-vakantiefondsen)

#### **Rijksdienst voor jaarlijkse vakantie (RJV)**

Warmoesberg 48 1000 Brussel [www.rjv.fgov.be](http://www.onva.fgov.be)

Verantwoordelijke uitgever: Jocelyne Julémont - Adjunct-Administrateur-generaal